# **ESP32控制器 使用说明书 V1.2**

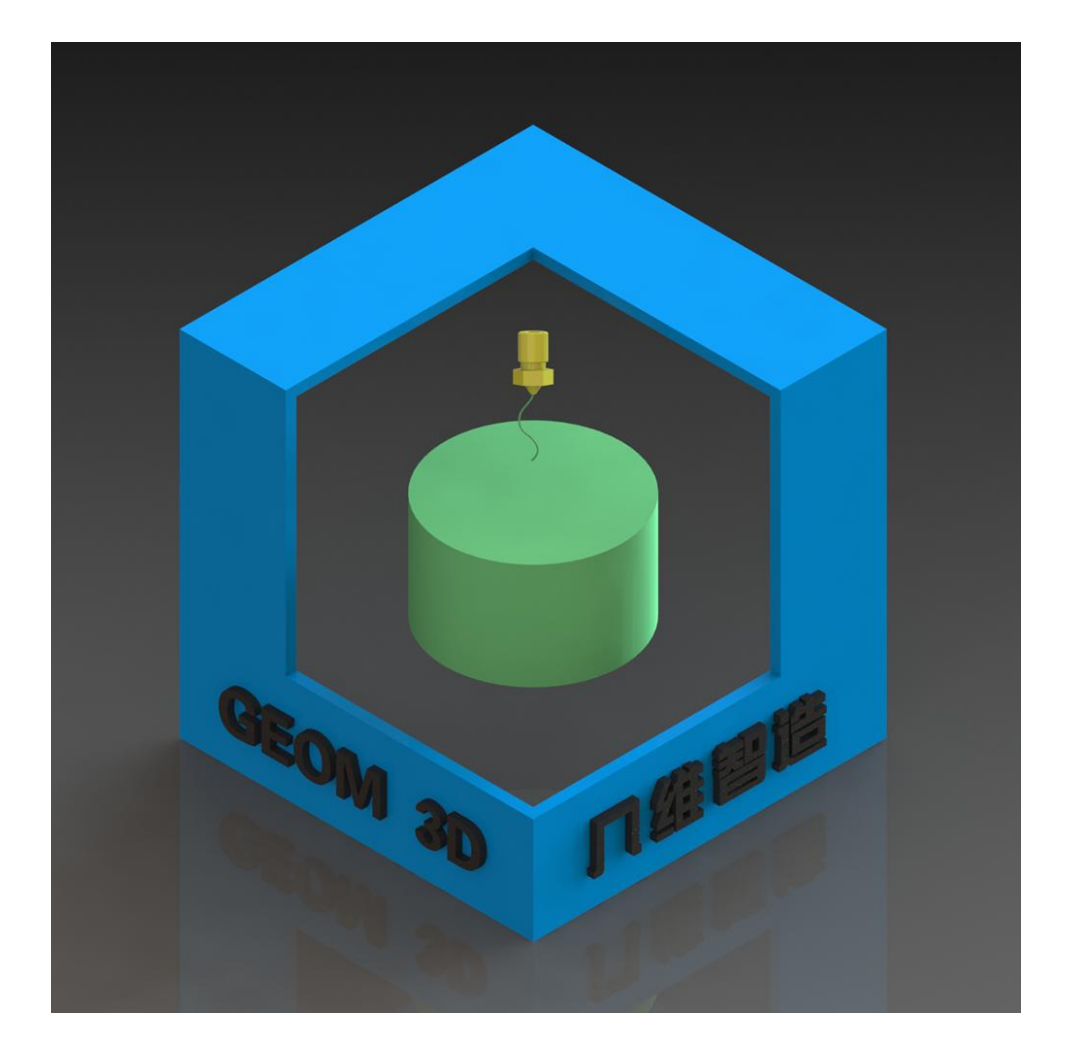

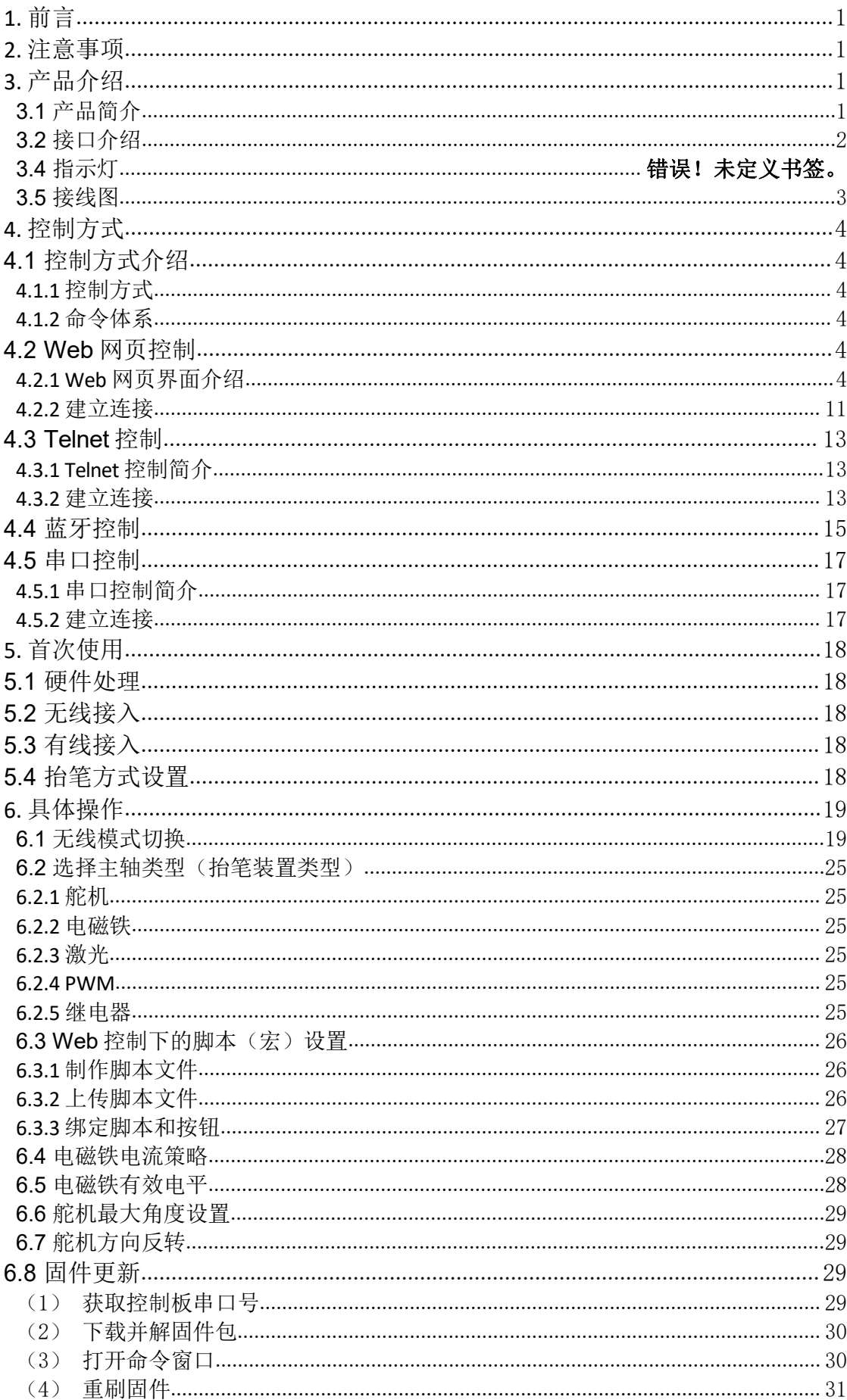

# <span id="page-2-0"></span>**1.** 前言

感谢您购买几维esp32五轴控制器,在使用本产品前,请仔细阅读本说明书 以便了解本产品的使用方法。

本说明书由"几维智造"开发团队编写与审核,仅适用于由"几维智造"开 发的"几维esp32五轴控制器"。

更多资料请访问公司官网www.wlzk.net。

# <span id="page-2-1"></span>**2.** 注意事项

应用场景 本产品不仅适合用于驱动写字机、绘图仪以及激光雕刻机[1],还可应 用于各类机械臂等其他自动化数控系统中。 产品维护 请按照本说明书正确使用本产品,请勿自行维修、改造

[1]注:不推荐将本产品用于激光雕刻机。在用于激光雕刻机时,请务必戴好防 护眼镜,所造成的一切后果请用户自行承担。

# <span id="page-2-2"></span>**3.** 产品介绍

#### <span id="page-2-3"></span>**3.1** 产品简介

几维esp32五轴控制器(下简称控制器)是一款基于 ESP-WROOM-32 模组的 GRBL 运动控制器。

集成 本产品将 ESP32、串口通信模块、降压模块、SD 卡插槽以及步讲电机 驱动模块插槽等集成在一块 60\*90mm 板子上

接口 本产品能驱动 5 路步进电机、可以外接控制舵机、继电器以及PWM激光 器,具有4 路限位开关接口,1路风扇接口,1路外接开关接口。

控制 本产品可以使用有线连接(串口)和无线连接(WiFi/蓝牙)进行控制, 在插入 SD 后可进行脱机使用

特点 支持步讲电机/舵机抬笔; 支持蓝牙; 支持 wifi; 支持脱机运行; 支持文 件传输;支持四轴联动

<span id="page-3-0"></span>**3.2** 接口介绍

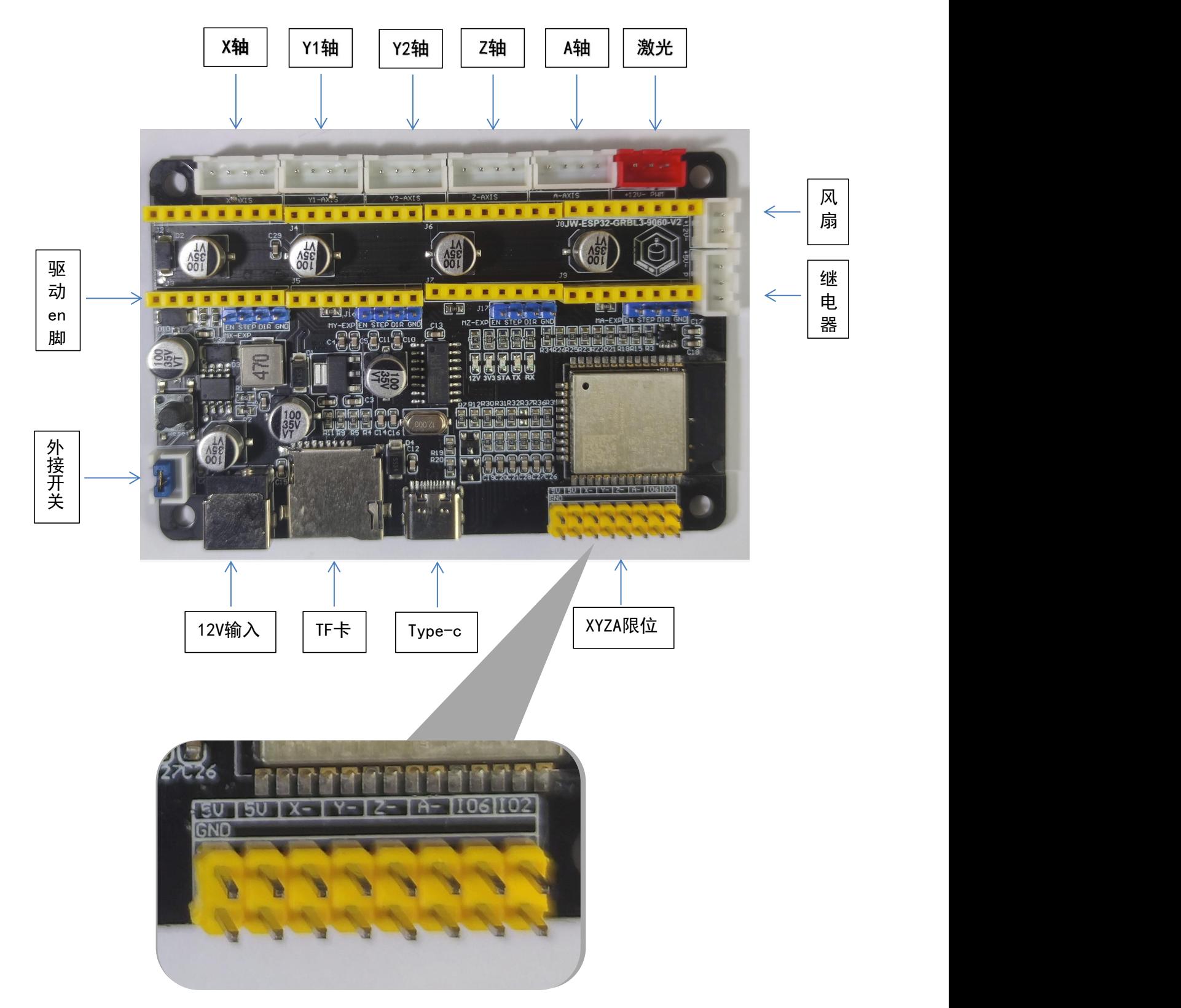

#### 表 1 接口说

#### 第 2 页 共 34 页

# <span id="page-4-0"></span>**3.4** 接线图

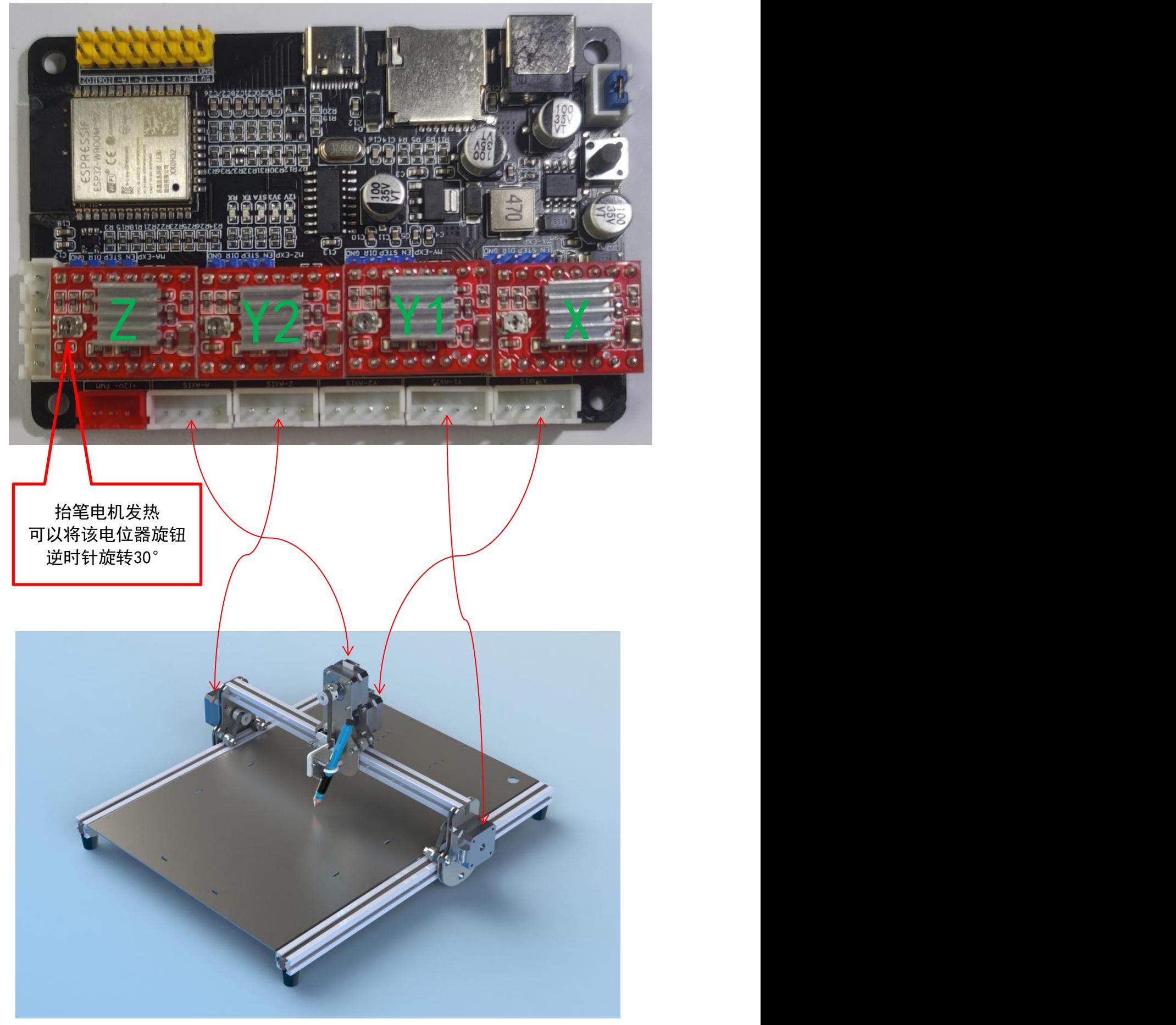

# <span id="page-5-0"></span>**4.** 控制方式

# <span id="page-5-1"></span>**4.1** 控制方式介绍

#### <span id="page-5-2"></span>**4.1.1** 控制方式

控制器具有丰富的控制方式,包括 Web 网页控制模式、Telnet 控制模式、蓝 牙控制模式和串口控制模式。

Web 网页控制和 Telnet 控制依赖于控制器的 WiFi 功能。AP 模式下,控制器 建立一个无线网络供其他设备接入; STA 模式, 控制器作为站点接入无线网络。 控制器出厂设置为 AP 模式,目的为方便用户设置路由器网络名称和密码, AP 模 式非常不稳定,不建议使用。

在连接建立后,无论是通过 Web 网页的命令终端还是通过 Telnet 又或者是通 过蓝牙发送命令,均与串口效果相同。

#### <span id="page-5-3"></span>**4.1.2** 命令体系

#### <span id="page-5-4"></span>**4.2 Web** 网页控制

#### <span id="page-5-5"></span>**4.2.1 Web** 网页界面介绍

网页控制界面主要分为 3 个部分:GRBL 控制页面、GRBL 设置界面以及 ESP3D 设置界面。

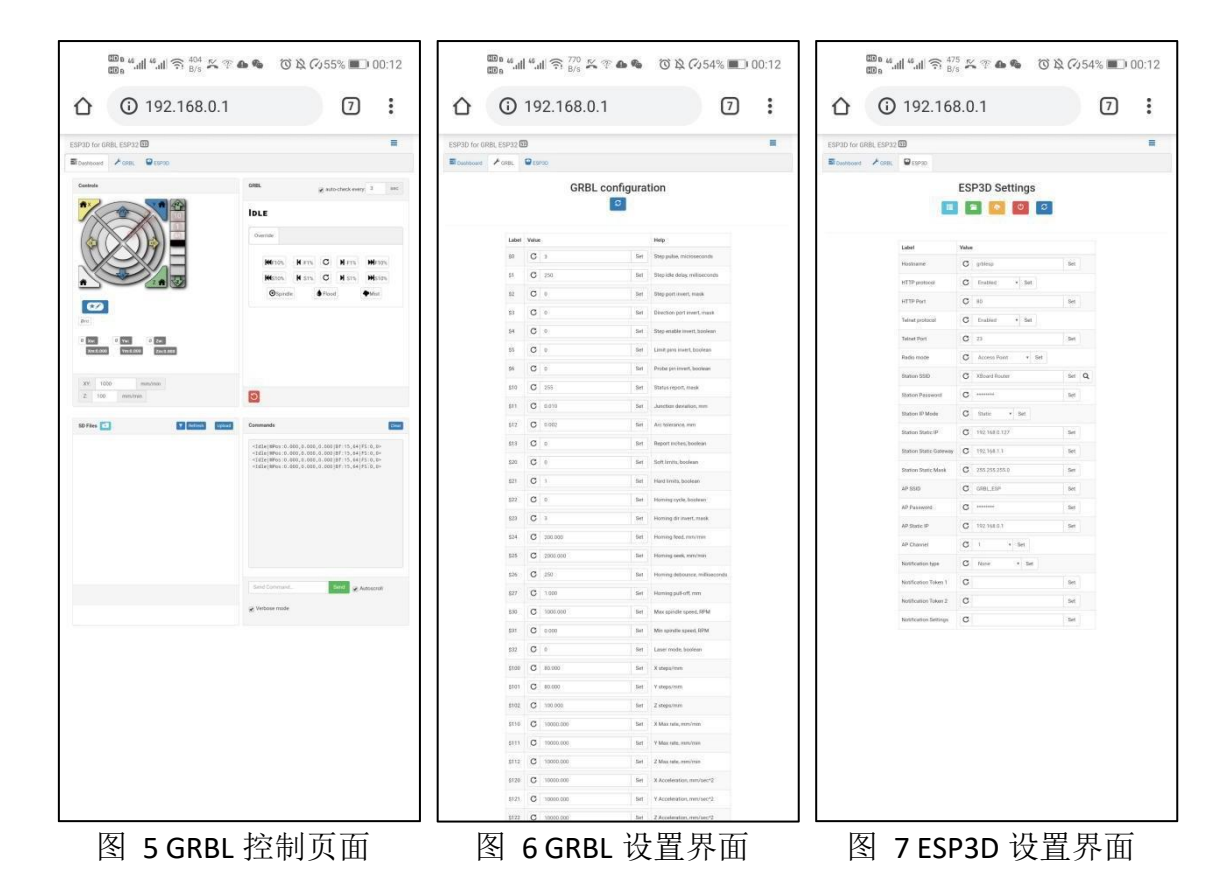

GRBL 控制界面包括控制栏(Controls)、GRBL 状态栏(GRBL)、SD 卡管理 栏(SD Files)以及命令终端(Commands)。主要用作控制机器运动,浏览机器 状态, 操作 SD 卡, 查看反馈信息和发送 gcode 指令, 是最常用的界面。

GRBL 设置界面用于设置 GRBL 参数。

ESP3D 设置界面用于设置 ESP3D 的参数。可以在此界面中对 WiFi 功能、蓝牙 功能等进行配置。

## (1) **GRBL** 控制界面(**Dashboard**)

# **1**)控制栏(**Controls**)

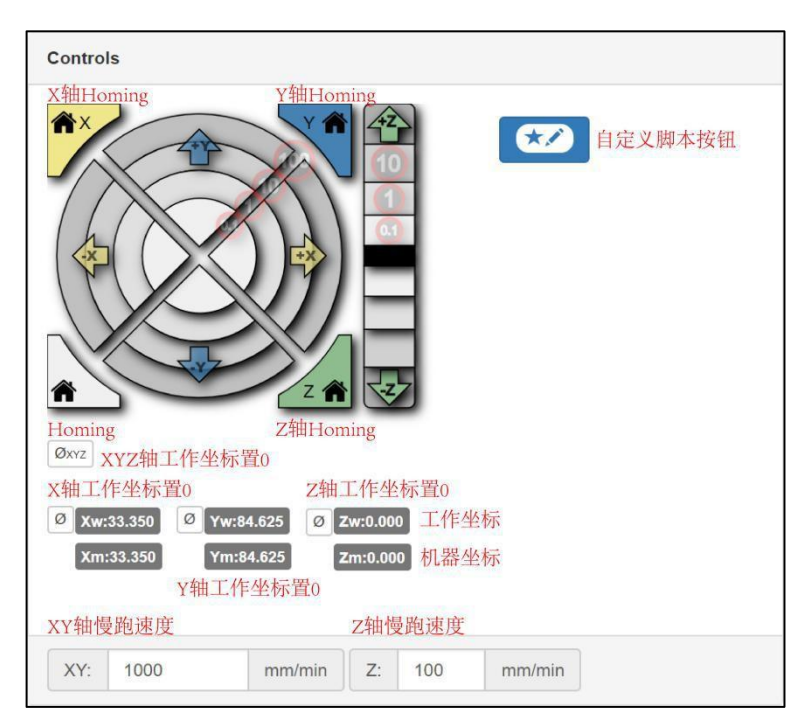

图 8 控制栏 (Controls)

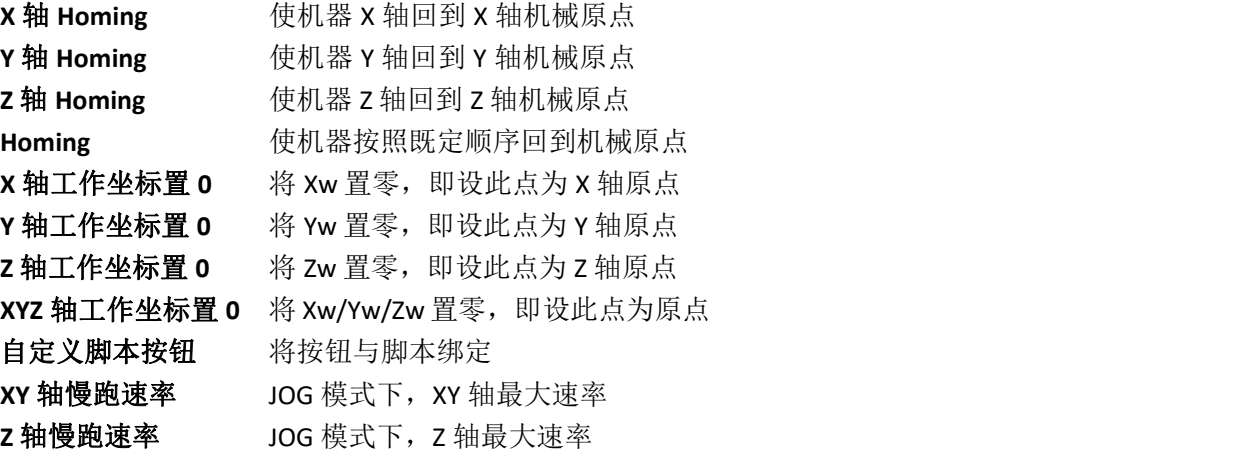

#### **2**)**GRBL** 状态栏(**GRBL**)

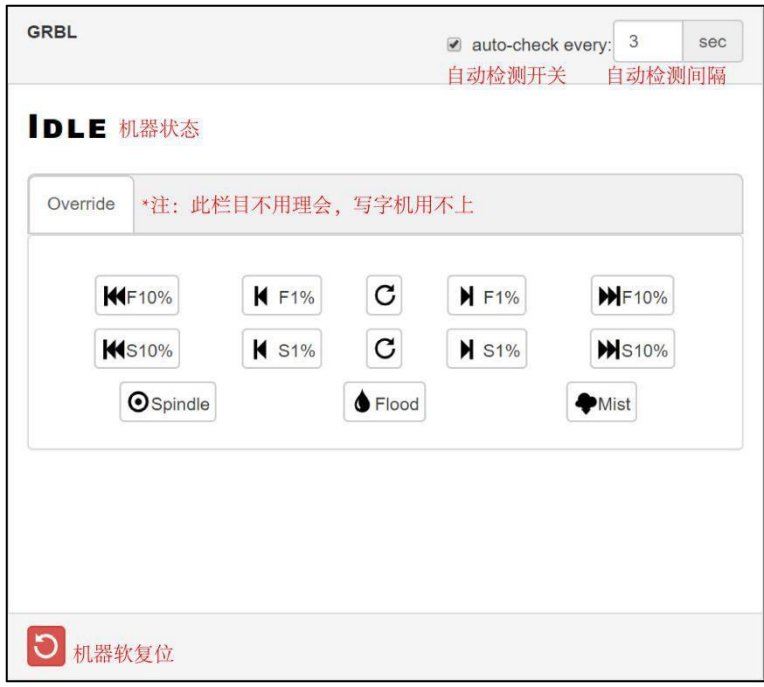

图 9 GRBL 状态栏(GRBL)——空闲

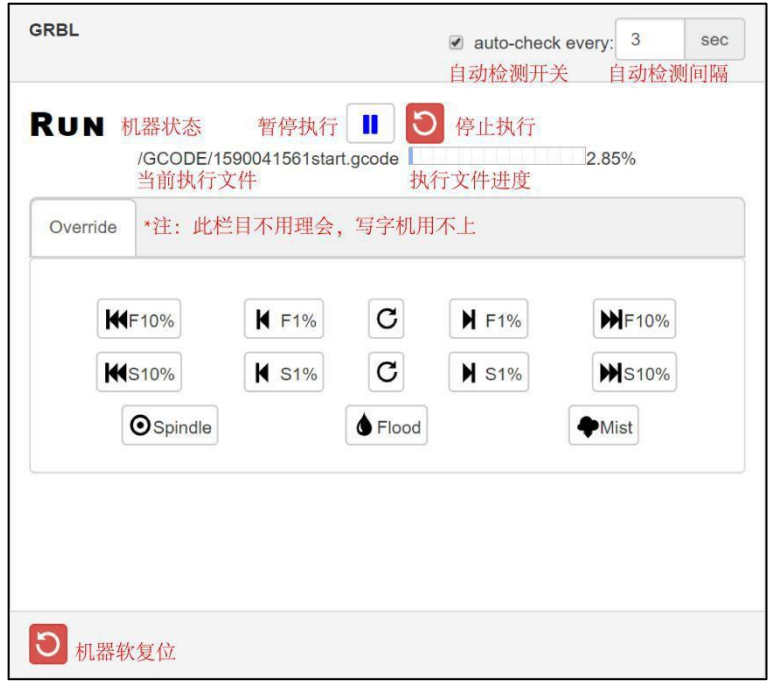

图 10 GRBL 状态栏(GRBL)——运行中

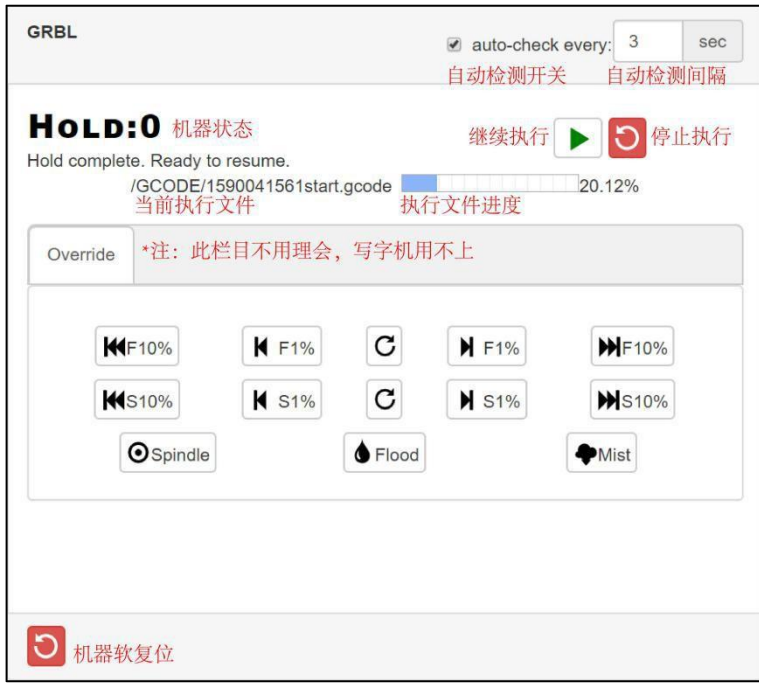

图 11 GRBL 状态栏(GRBL)——暂停

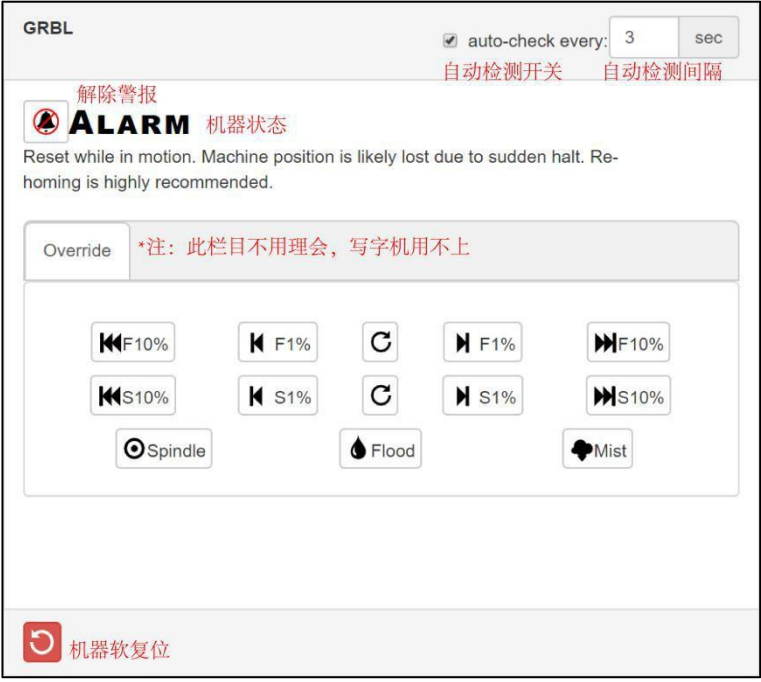

图 12 GRBL 状态栏(GRBL)——警报

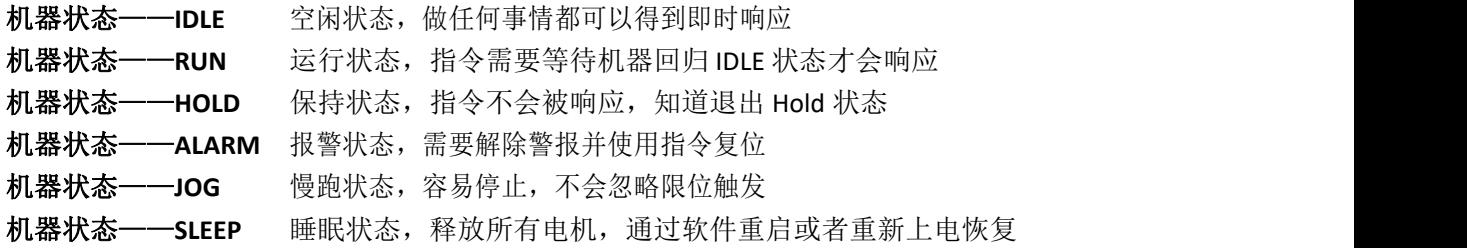

#### 第 8 页 共 34 页

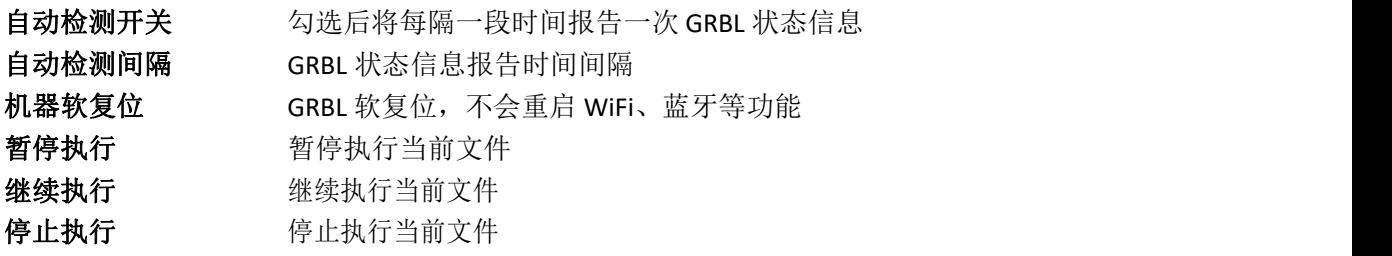

#### **3**)**SD** 卡管理栏(**SD Files**)

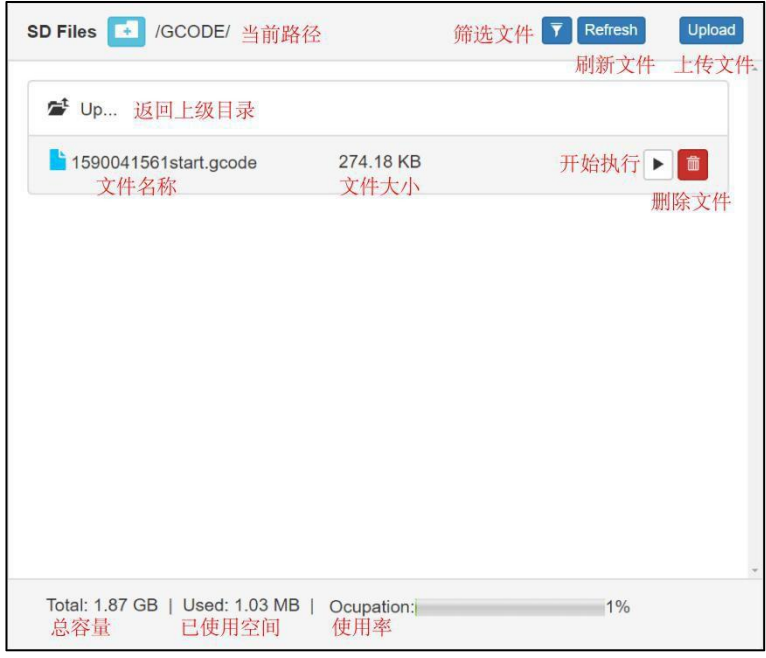

图 13 SD 卡管理栏(SD Files)

筛选文件 点击切换"显示所有文件"和"只显示特定类型文件" 刷新文件 重新获取当前路径下的文件和文件夹信息 上传文件 从 PC 或者手机端上传文件到控制器 下载文件 双击文件将下载文件到 PC 或者手机 开始执行 开始执行当前文件 删除文件 删除当前文件 删除文件 删除当前文件

#### **4**)命令终端(**Commands**)

| $\langle$ Run   MPos: 97.225,45.263,0.000   Bf: 0,64   FS: 6267,1000   0v:100,100,100   SD: 23.86, / $\hat{}$<br>ok<br>ALARM: 3<br>Reset while in motion. Machine position is likely lost due to sudden halt. R<br>Grbl $1.2a$ ['\$' for help]<br><alarm 0="" 0,="" 0.000="" 0.000,="" 15,="" 169.887,="" 46.662,="" 64="" bf:="" fs:="" mpos:="" wco:=""  =""><br/><alarm 0="" 0,="" 0.000="" 100="" 100,="" 15,="" 169.887,="" 46.662,="" 64="" bf:="" fs:="" mpos:="" ov:=""  =""></alarm></alarm> | 清屏<br>Clear |
|----------------------------------------------------------------------------------------------------|-------------|
|                                                                                                    |             |
|                                                                                                    |             |
|                                                                                                    |             |
|                                                                                                    |             |
|                                                                                                    |             |
| <alarm 0="" 0,="" 0.000="" 15,="" 169.887,="" 46.662,="" 64="" bf:="" fs:="" mpos:=""  =""></alarm>                                                                                                    |             |
| <alarm 0="" 0,="" 0.000="" 15,="" 169.887,="" 46.662,="" 64="" bf:="" fs:="" mpos:=""  =""></alarm>                                                                                                    |             |
| <alarm 0="" 0,="" 0.000="" 15,="" 169.887,="" 46.662,="" 64="" bf:="" fs:="" mpos:=""  =""></alarm>                                                                                                    |             |
| \$X                                                                                                    |             |
| ok                                                                                                    |             |
| <idle mpos:169.887,46.662,0.000 bf:15,64 fs:0,0></idle mpos:169.887,46.662,0.000 bf:15,64 fs:0,0>                                                                                                    |             |
| <idle mpos:169.887,46.662,0.000 bf:15,64 fs:0,0></idle mpos:169.887,46.662,0.000 bf:15,64 fs:0,0>                                                                                                    |             |
| <idle mpos:169.887,46.662,0.000 bf:15,64 fs:0,0></idle mpos:169.887,46.662,0.000 bf:15,64 fs:0,0>                                                                                                    |             |
| <idle mpos:169.887,46.662,0.000 bf:15,64 fs:0,0></idle mpos:169.887,46.662,0.000 bf:15,64 fs:0,0>                                                                                                    |             |
| <idle mpos:169.887,46.662,0.000 bf:15,64 fs:0,0></idle mpos:169.887,46.662,0.000 bf:15,64 fs:0,0>                                                                                                    |             |
| <idle mpos:169.887,46.662,0.000 bf:15,64 fs:0,0 wco:0.000,0.000,0.000></idle mpos:169.887,46.662,0.000 bf:15,64 fs:0,0 wco:0.000,0.000,0.000>                                                                                                    |             |
|                                                                                                    |             |
|                                                                                                    |             |
|                                                                                                    |             |
| Send Command<br>Send<br>● Autoscroll ● Verbose mode                                                                                                    |             |
| 发送<br>自动滚屏<br>文本编辑框<br>详细模式                                                                                                    |             |

图 14 命令终端(Commands)

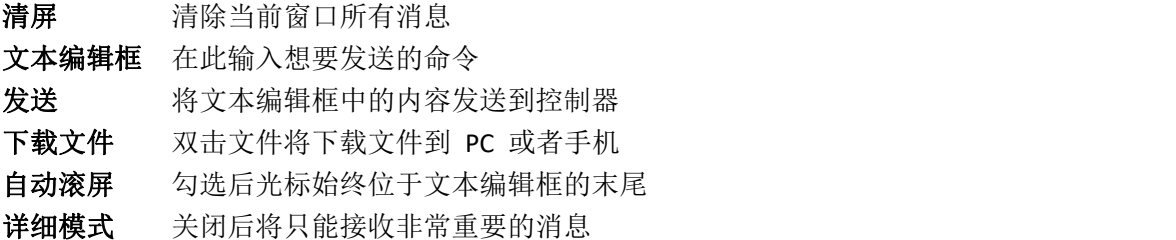

## (2) **GRBL** 设置界面(**GRBL**)

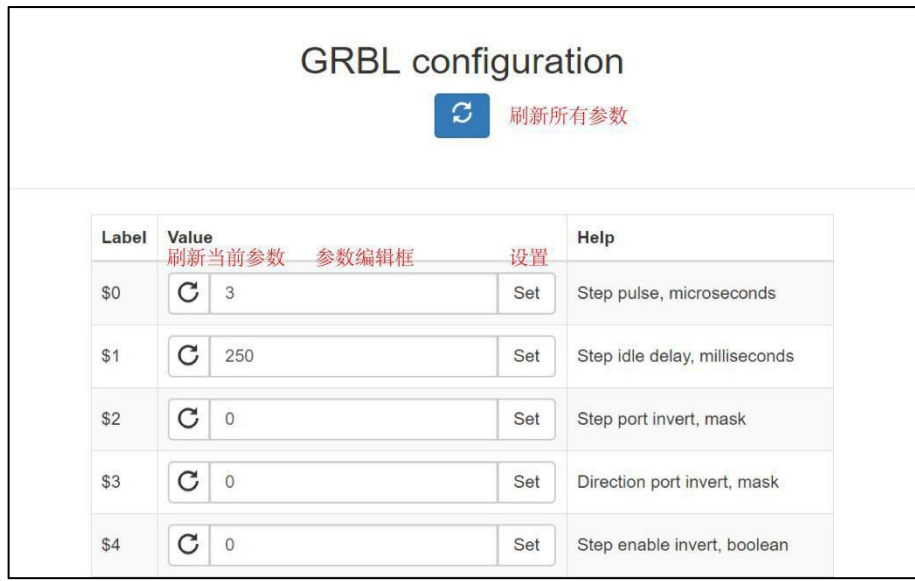

图 15 GRBL 设置界面

刷新所有参数 直接向控制器发送\$\$命令, 获取所有参数信息 刷新当前参数 只查询本参数值 参数编辑框 将目标参数值输入到此文本编辑框中 设置 将输入的参数值写入到控制器

#### (3) **ESP3D** 设置界面(**ESP3D**)

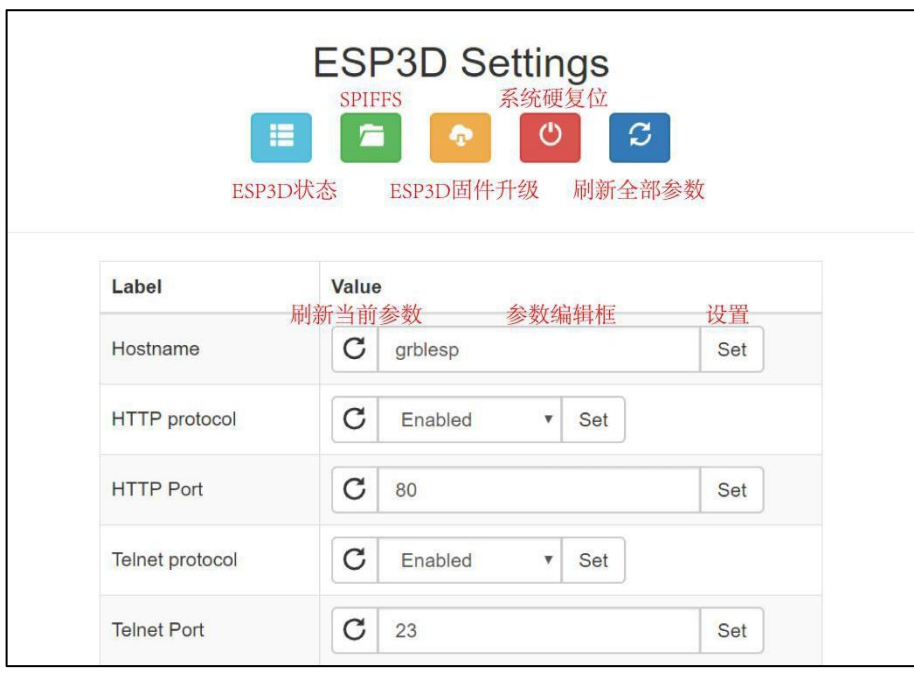

图 16 ESP3D 设置界面

**ESP3D** 状态 查询获取所有 ESP32 相关状态

**SPIFFS** 可以在其中保存少量脚本

**ESP3D** 固件 使用 OTA 升级控制器固件

系统硬复位 系统从头开始运行,与按复位键具有相同效果刷

新所有参数 直接向控制器发送\$\$命令, 获取所有参数信息刷

新当前参数 只查询本参数值

参数编辑框 将目标参数值输入到此文本编辑框中设

置 将参数编辑框的参数值写入到控制器

#### <span id="page-12-0"></span>**4.2.2** 建立连接

如果你不知道控制器的 IP 以及 WiFi 模式,那么请使用数据线将控制器连接 到 PC,打开串口助手、正确设置参数并打开控制器对应的串口,按下控制器复 位按键(RST),如果控制器正常工作,将在串口助手中打印有关信息。

有关无线网络设置的内容请参看 6.1 章节内容

#### 第 11 页 共 34 页

#### 第 12 页 共 34 页

图 18 STA 模式获取 IP

| [MSG:Using board:XBoard EO.2]                                               |        |                       |                                |               |
|-----------------------------------------------------------------------------|--------|-----------------------|--------------------------------|---------------|
| [MSG: Axis count 3]<br>[MSG:RMT Steps]                                      |        |                       |                                |               |
| [MSG: Init Motors]                                                          |        |                       |                                |               |
| [MSG:X Axis standard stepper motor Step:GPIO(14) Dir:GPIO(27) Disable:None] |        |                       |                                |               |
| [MSG:Y Axis standard stepper motor Step:GPIO(26) Dir:GPIO(25) Disable:None] |        |                       |                                |               |
| [MSG:Z Axis standard stepper motor Step:GPIO(33) Dir:GPIO(32) Disable:None] |        |                       |                                |               |
| [MSG:Global stepper disable pin:GPIO(12)]<br>[MSG:Machine Type: XYZ]        |        |                       |                                |               |
| [MSG:XBoard Electromagnet Spindle Output:GPIO(17)]                          |        |                       |                                |               |
| [MSG:Client Started]                                                        |        |                       |                                |               |
| [MSG:Connecting XBoard Router]                                              |        |                       |                                |               |
| [MSG:Connecting.]                                                           |        |                       |                                |               |
| MSG:Connecting                                                              |        |                       |                                |               |
| MSG:Connecting]                                                             |        |                       |                                |               |
| MSG:Connecting<br>MSG:Connecting.                                           |        |                       |                                |               |
| [MSG:Connected with 192.168.0.106]                                          |        |                       |                                |               |
| [MSG:Start mDNS with hostname:http://grblesp.local/]                        |        |                       |                                |               |
| [MSG:SSDP Started]                                                          |        |                       |                                |               |
| [MSG:HTTP Started]                                                          |        |                       |                                |               |
| [MSG:TELNET Started 23]                                                     |        |                       |                                |               |
| [MSG:Limit Status:X Disable, Y Disable, Z Disable]                          |        |                       |                                |               |
| [MSG:Limit Type:X NC, Y NC, Z NC]                                           |        |                       |                                |               |
| Grbl 1.3a ['\$' for help]                                                   |        |                       |                                |               |
|                                                                             |        |                       |                                |               |
| 清除窗口 打开文件                                                                   |        |                       | 发送文件 停止                        | 庸             |
| 端口号 COM7 USB-SERIAL CH340                                                   |        | <b>HEX显示</b><br>保存数据丨 |                                | 接收数据到文件 厂 HE: |
| 关闭串口                                                                        | 更多串口设置 | 厂 加时间戳和分包显示,          | $ 20\rangle$<br>超时时间:          | ms 第1         |
|                                                                             | l\$S   |                       |                                |               |
| DTR 波特率: 115200<br><b>BTS</b> L                                             |        |                       |                                |               |
| 为了更好地发展SSCOM的件                                                              | 发<br>送 |                       |                                |               |
| 请您注册嘉立创班结尾客户                                                                |        |                       |                                |               |
| 【升级到SSCOM5.13.1】★嘉立创PCB打样SMT贴片服务. ★RT—Thread中国人的开源免费操作系纷                    |        |                       |                                |               |
| S:21<br>www.daxia.com                                                       | R:4009 |                       | COM7 已打开 115200bps,8,1,None,Nc |               |

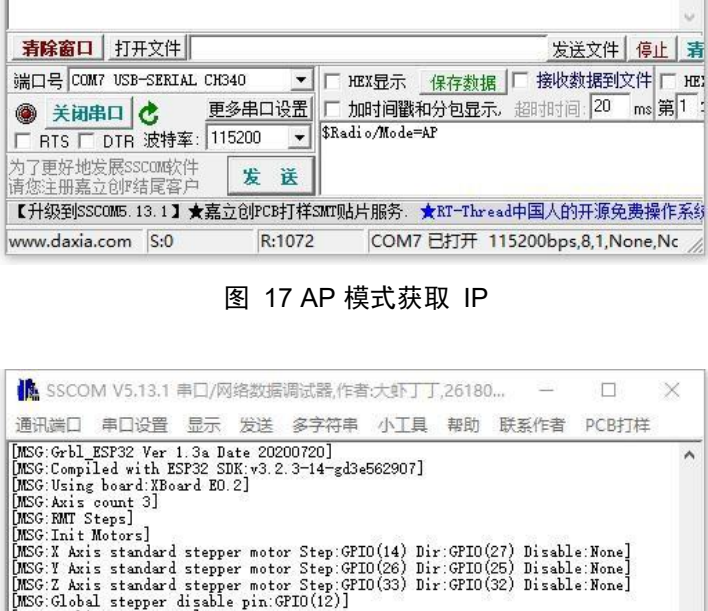

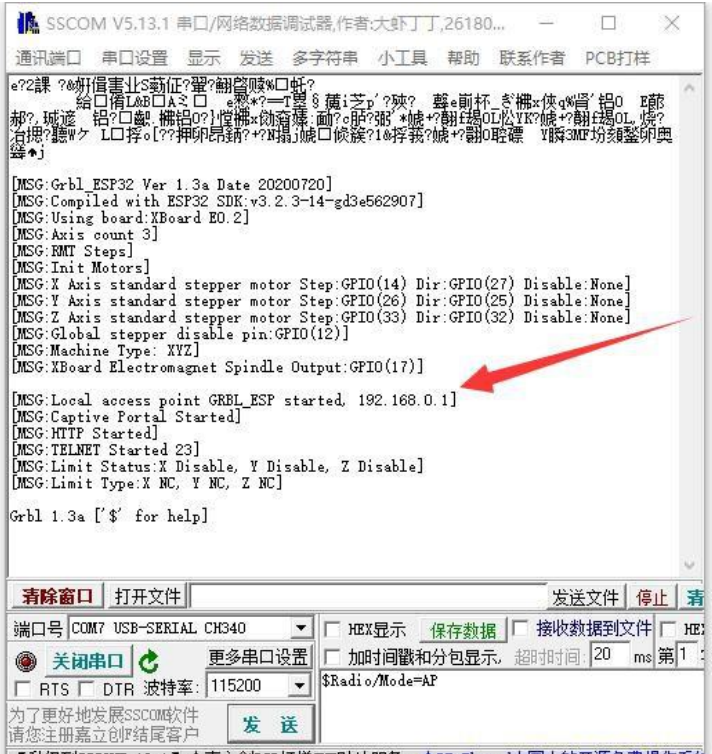

如果控制器使用 AP 模式, 扫描周围网络, 连接到控制器( 示例中为 "GRBL ESP"), (PC 请断开有线网络连接), 然后打开浏览器在地址栏输入 控制器的 IP 地址(示例中为"192.168.0.1")打开 Web 控制界面。

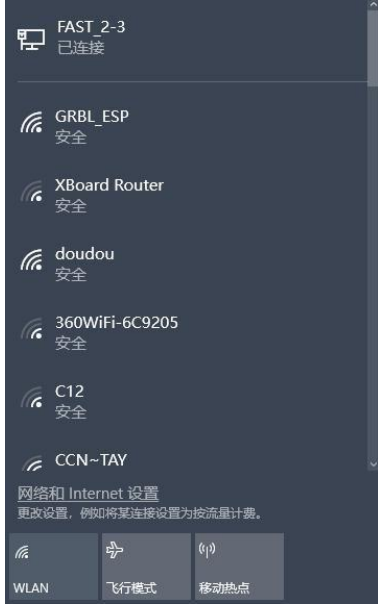

图 19 AP 模式扫描网络

如果控制器使用 STA 模式,打开浏览器在地址栏输入控制器的 IP 地址(示例 中为"192.168.0.106")打开 Web 控制界面。

#### <span id="page-14-0"></span>**4.3 Telnet** 控制

#### <span id="page-14-1"></span>**4.3.1 Telnet** 控制简介

虽然号称是 Telnet, 但其实质是 TCP 连接, 控制器建立了一个 TCP server, PC 或者手机作为 client 连接到控制器。

#### <span id="page-14-2"></span>**4.3.2** 建立连接

建立 TCP 连接首先需要保证 PC 或手机和控制器处于同一网络中,其次需要 知道控制器的 IP 地址和 TCP 服务监听的端口号。

在知道控制器的 IP 地址和 TCP 服务监听的端口号后,打开串口助手,端口选 择 TCPClient, 远程一栏填入控制器 IP 地址(示例中为 192.168.0.106)和端口号 (示例中为 23), 然后点击连接。

#### 第 14 页 共 34 页

#### 图 21 TCP 连接

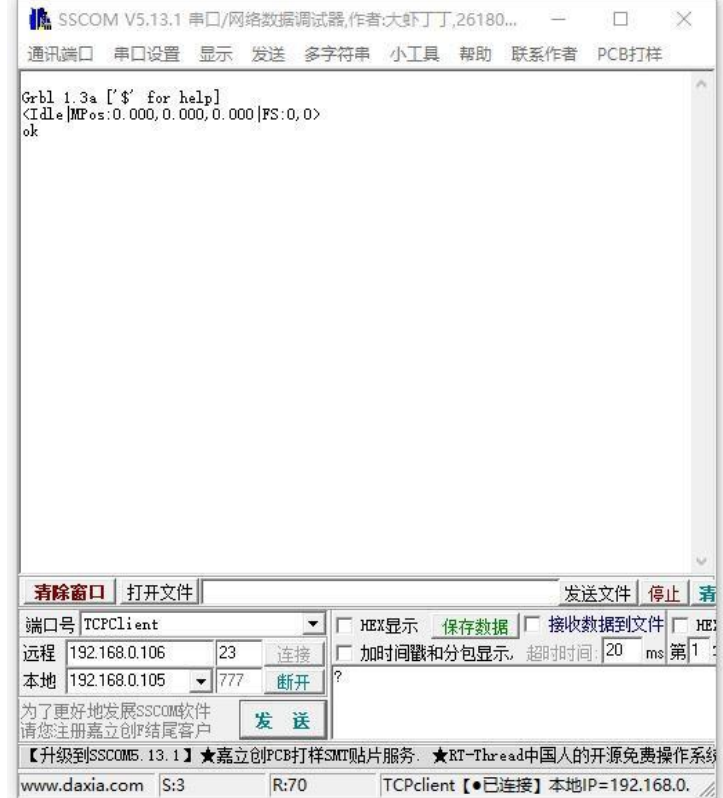

图 20 通过有线连接获取 Telnet 端口号

| [MSG:Compiled with ESP32 SDK:v3.2.3-14-gd3e562907]<br>[MSG:Using board:XBoard EO.2]<br>[MSG:Axis count 3]<br>[MSG:RMT Steps]<br>[MSG:Init Motors]<br>[MSG:X Axis standard stepper motor Step:GPIO(14) Dir:GPIO(27) Disable:None]<br>[MSG:Y Axis standard stepper motor Step:GPIO(26) Dir:GPIO(25) Disable:None]<br>[MSG:Z Axis standard stepper motor Step:GPIO(33) Dir:GPIO(32) Disable:None]<br>[MSG:Global stepper disable pin:GPIO(12)]<br>[MSG:Machine Type: XYZ]<br>[MSG:XBoard Electromagnet Spindle Output:GPIO(17)]<br>[MSG:Client Started]<br>[MSG:Connecting XBoard Router]<br>MSG:Connecting.]<br>[MSG:Connecting]<br>[MSG:Connecting]<br>[MSG:Connecting]<br>[MSG:Connecting.]<br>[MSG:Connecting]<br>[MSG:Connected with 192.168.0.106]<br>[MSG:Start mDNS with hostname:http://grblesp.local/]<br>[MSG:SSDP Started]<br>[MSG:HTTP Started]<br>[MSG:TELNET Started 23]<br>[MSG:Limit Status:X Disable, Y Disable, Z Disable]<br>[MSG:Limit Type:X NC, Y NC, Z NC]<br>Grbl 1.3a ['\$' for help]<br>清除窗口<br>打开文件<br>发送文件<br>停止<br>端口号 COM7 USB-SERIAL CH340<br><b>HEX导示</b><br>保存数据<br>▼<br>20<br>更多串口设置<br>加时间戳和分包显示。<br>超时时间:<br>关闭串口<br>?<br>RTS 厂 DTR 波特率: 115200<br>▼<br>为了更好地发展SSCOM软件 | 接收数据到文件 厂 HEI<br>发<br>镁<br>请您注册嘉立创图结尾客户<br>【升级到SSCOM5.13.1】★嘉立创PCB打样SMT贴片服务. ★RT-Thread中国人的开源免费操作系统 | 通讯端口 | 串口设置 | 显示 | 发送 | 多字符串 | 小丁具 帮助 |  | 联系作者 PCB打样 |       |
|----------------------------------------------------------------------------------------------------|----------------------------------------------------------------------------------------------------|------|------|----|----|------|--------|--|------------|-------|
|                                                                                                    |                                                                                                    |      |      |    |    |      |        |  |            |       |
|                                                                                                    |                                                                                                    |      |      |    |    |      |        |  |            |       |
|                                                                                                    |                                                                                                    |      |      |    |    |      |        |  |            |       |
|                                                                                                    |                                                                                                    |      |      |    |    |      |        |  |            | 清     |
|                                                                                                    |                                                                                                    |      |      |    |    |      |        |  |            |       |
|                                                                                                    |                                                                                                    |      |      |    |    |      |        |  |            | ms 第1 |
|                                                                                                    |                                                                                                    |      |      |    |    |      |        |  |            |       |

#### <span id="page-16-0"></span>**4.4** 蓝牙控制

#### **4.4.1** 蓝牙控制简介

控制器蓝牙串行端口基于 SPP 协议(Serial Port Profile), 能在蓝牙设备之间 创建串口进行数据传输。在于其他设备配对后,它看起来像一个串行端口。

#### **4.4.2** 建立连接

首先,先将无线网络切换为"BT"模式,有关无线网络设置的内容请参看 6.1. 章节内容。

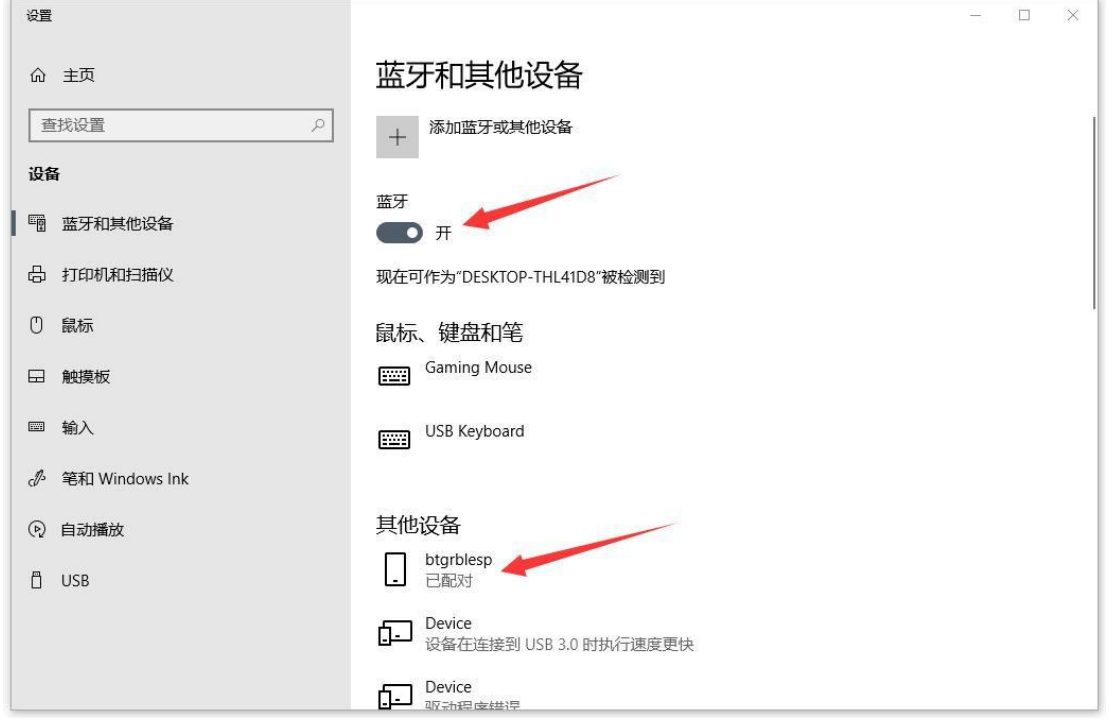

其次,打开蓝牙,搜索设备,配对。

图 22 蓝牙配对

然后,右键"开始"图标,打开设备管理器,展开"端口"列表,右键"蓝 牙链接上的标准串行(COMxx)",选择"属性"。正常情况下,列表应该显示 两个端口号不同的"蓝牙链接上的标准串行(COMxx)"(一个为传入端口,一 个为传出端口,通常传出端口编号更大,应根据主从模式选择正确端口),选择 编号更大的一个,或者两者都尝试。如果一个蓝牙端口都没有,请检查蓝牙设置 或者重启电脑。

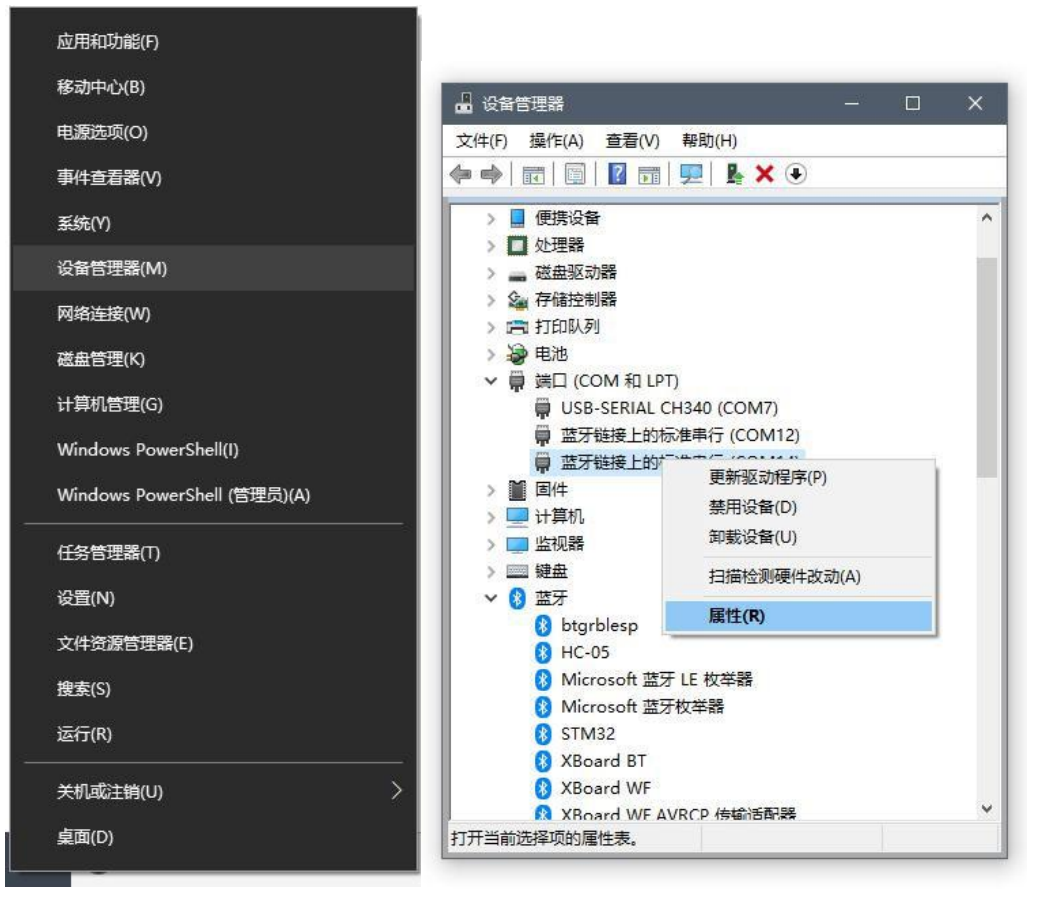

图 23 打开设备管理器 四十二十四 图 24 进入蓝牙串口设置界面

再然后,请参照下图设置蓝牙串口各项属性值。之后就可以当作串口使用了。

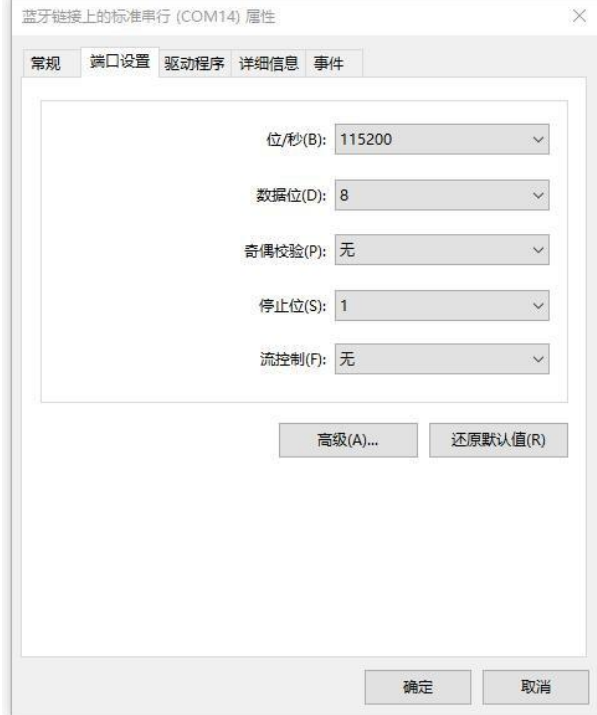

图 25 蓝牙串口设置界面

第 16 页 共 34 页

#### <span id="page-18-0"></span>**4.5** 串口控制

#### <span id="page-18-1"></span>**4.5.1** 串口控制简介

控制器使用 ESP32 的串口 0 作为数据端口,通常,在上电时串口 0 会打印一 些上电输出信息(看起来或许是乱码),通常上位机在接收到版本信息前会忽略 接收到的信息,所以不必担心。

串口在"Grbl Esp32"中具有非常重要的地位在上电、其他端口连接或断开 等时候,会打印一些重要信息,同时它也是最稳定的连接方式。传统的写字机均使 用串口进行通信。

#### <span id="page-18-2"></span>**4.5.2** 建立连接

打开串口助手或者写字机上位机软件,选择写字机对应的端口号设置正确的 波特率(115200),然后点击"连接"即可。蓝牙串口也会出现在可选端口列表 中,其使用方式和串口相同。

# <span id="page-19-0"></span>**5.** 首次使用

#### <span id="page-19-1"></span>**5.1** 硬件处理

按照正确方向插上步进电机驱动器,连接上步进电机,若抬笔装置非步进电 机则连接上舵机或者电磁铁

#### <span id="page-19-2"></span>**5.2** 无线接入

无线连接方式有 Web、Telnet 和蓝牙, Web 方式具有友好的人机交互界面, 首次连接使用 Web 方式以方便对控制器进行设置。

将控制器的 DC 电源输入连接至 12V 电源, 在手机端或者带网卡的电脑中查 看可用网络(WLAN)列表。如果控制器运行正常,可以在列表中找到名为 "GRBL\_ESP"的网络。

连接至名为"GRBL ESP"的网络, 在浏览器地址栏中输入"192.168.0.1", 回车讲入网页控制界面(电脑需要先拔出网络线缆,手机端请将页面设置为"桌 面版网站")。

#### <span id="page-19-3"></span>**5.3** 有线接入

打开写字机软件或者串口助手,选择正确的串口号,将波特率设置为 115200, (如果有"DTR#""RTS#"选项,请将其除能), (如果有"加回车换行符发送" 选项,请将其使能),点击"打开"(或者"连接")按钮即可。

#### <span id="page-19-4"></span>**5.4** 抬笔方式设置

根据自己的写字机选择合适主轴类型。以舵机抬笔为例,通过 Web 端命令 终端/Telnet/蓝牙串口/串口发送"\$Spindle/Type=SERVO",详见"6.3. 选择主轴 类型(抬笔装置类型)"。若使用步进抬笔,则不需要进行此番设置。

# <span id="page-20-0"></span>**6.** 具体操作

# <span id="page-20-1"></span>**6.1** 无线模式切换

# **6.1.1 AP** 模式

# (1) 在 **Web** 端 **ESP3D** 设置界面进行设置

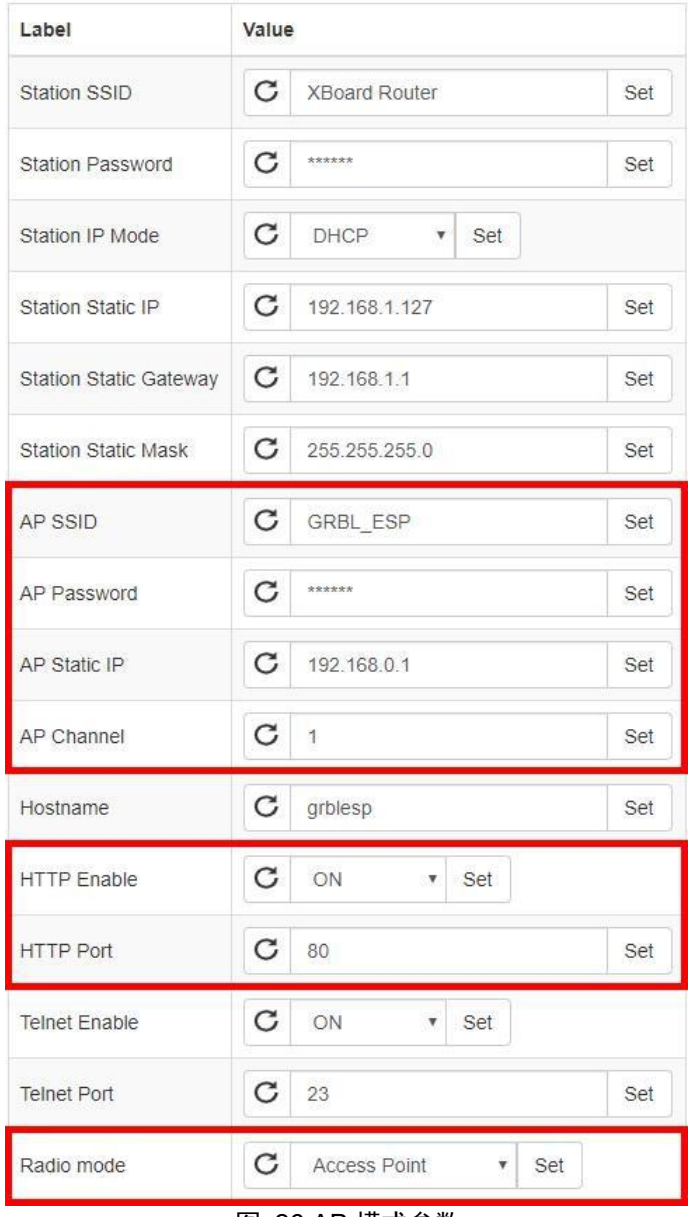

图 26 AP 模式参数

#### (2) 通过**Web** 端命令终端**/Telnet/**蓝牙串口**/**串口进行设置

#### **1**)**Grbl\_Esp32** 的**\$**系列命令

\$AP/SSID=<本机无线网络名称> \$AP/Password=<本机无线网络密码> \$AP/IP=<本机 IP 地址>[192.168.0.1] \$AP/Channel=<无线信道>[1] \$Radio/Mode=AP \*注:<>[]为注解,命令本身不含<>[],其中<>内容为注释,[]内容为典型值

例子:

\$AP/SSID=GRBL\_ESP \$AP/Password=123456789 \$AP/IP=192.168.0.1 \$AP/Channel=1 \$Radio/Mode=AP 逐行发送命令,然后按动硬件复位按钮进行复位

#### **2**) **ESP3D** 的**[ESP]**系列命令

[ESP105]<本机无线网络名称> [ESP106]<本机无线网络密码> [ESP107]<本机 IP 地址>[192.168.0.1] [ESP108]<无线信道>[1]  $|$ ESP110 $|$ AP \*注:<>[]为注解,命令本身不含<>[],其中<>内容为注释,[]内容为典型值

例子:

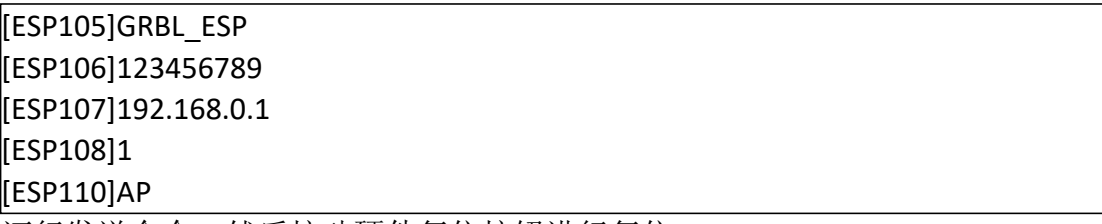

逐行发送命令,然后按动硬件复位按钮进行复位

## (1) 在 **Web** 端 **ESP3D** 设置界面进行设置

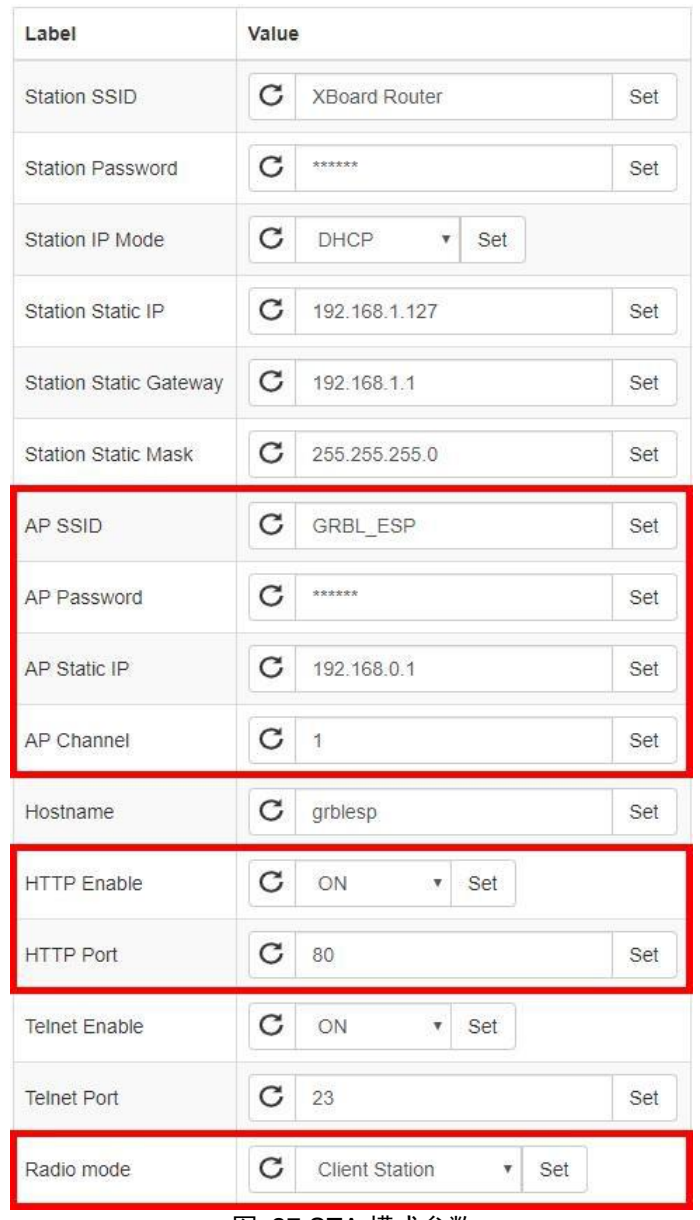

图 27 STA 模式参数

# (2) 通过**Web** 端命令终端**/Telnet/**蓝牙串口**/**串口进行设置

## **1**)**Grbl\_Esp32** 的**\$**系列命令

\$Sta/SSID=<无线网络名称>

\$Sta/Password=<无线网络密码> \$Sta/IPMode=<IP 获取模式>{DHCP, Static} \$Sta/IP=<静态 IP> \$Sta/Gateway=<无线网关>[192.168.1.1] \$Sta/Netmask=<子网掩码>[255.255.255.0] \$Radio/Mode=STA \*注: <>[]{}为注解, 命令本身不含<>[]{}, 其中<>内容为注释, []内容为典型值, {} 内容为可选值

例子:

\$Sta/SSID=FAST\_2-3 \$Sta/Password=123456789 \$Sta/IPMode=Static \$Sta/IP=192.168.0.127 \$Sta/Gateway=192.168.1.1 \$Sta/Netmask=255.255.255.0 \$Radio/Mode=STA

逐行发送命令,然后按动硬件复位按钮进行复位

#### **2**) **ESP3D** 的**[ESP]**系列命令

[ESP100]<无线网络名称> [ESP101]<无线网络密码> [ESP102]<IP 获取模式>{DHCP, STATIC} [ESP103]<IP=静态 IP MSK=子网掩码 GW=无线网关> [ESP110]STA \*注:<>{}为注解,命令本身不含<>{},其中<>内容为注释,{}内容为可选值

例子: [ESP100]FAST\_2-3 [ESP101]123456789 [ESP102]STATIC [ESP103]IP=192.168.0.127 MSK=255.255.255.0 GW=192.168.1.1  $[$ ESP110 $]$ STA

#### 逐行发送命令,然后按动硬件复位按钮进行复位

#### **6.1.2 Telnet** 模式(**TCP** 模式)

#### (1) 在 **Web** 端 **ESP3D** 设置界面进行设置

需要先进行 WiFi 模式设置,只有在 AP 模式或者 STA 模式下才可使用 Telnet,

参见 6.1.1.和 6.1.2.章节内容。

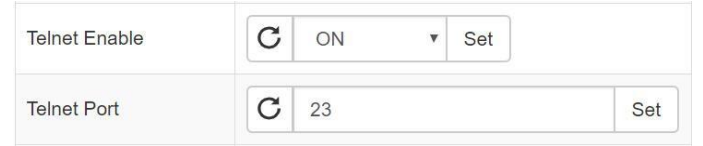

图 28 Telnet 模式参数

#### (2) 通过**Web** 端命令终端**/Telnet/**蓝牙串口**/**串口进行设置

#### **1**)**Grbl\_Esp32** 的**\$**系列命令

需要先进行 WiFi 模式设置,只有在 AP 模式或者 STA模式下才可使用 Telnet, 参见 6.1.1.和 6.1.2.章节内容。

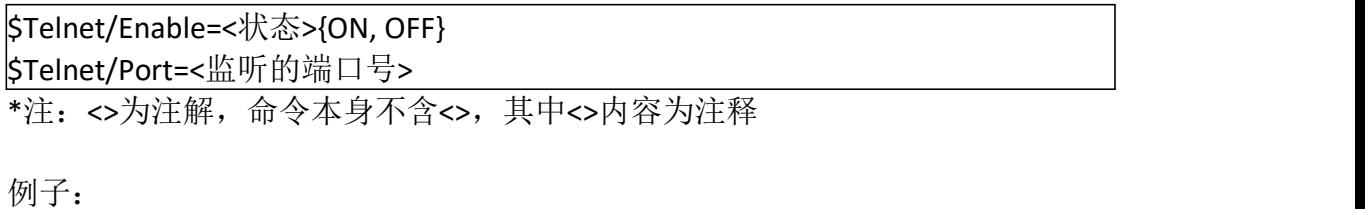

\$Telnet/Enable=ON

\$Telnet/Port=23

逐行发送命令,然后按动硬件复位按钮进行复位

#### **2**) **ESP3D** 的**[ESP]**系列命令

[ESP130]<状态>{ON, OFF}

[ESP131]<监听的端口号>

\*注:<>为注解,命令本身不含<>,其中<>内容为注释

例子:

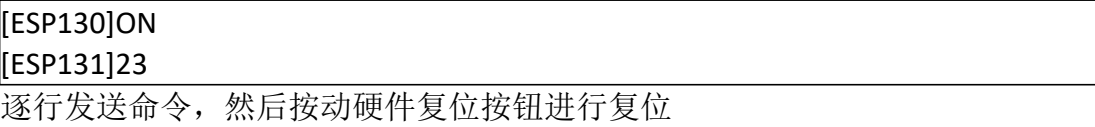

#### **6.1.3 BT** 模式(蓝牙模式)

#### (1) 在 **Web** 端 **ESP3D** 设置界面进行设置

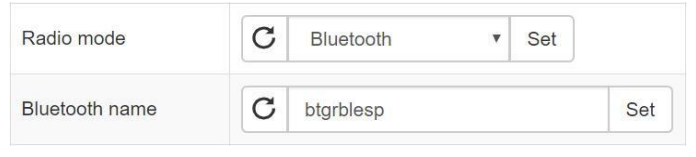

图 29 蓝牙模式参数

## (2) 通过**Web** 端命令终端**/Telnet/**蓝牙串口**/**串口进行设置

#### **1**)**Grbl\_Esp32** 的**\$**系列命令

\$Bluetooth/Name=<本机蓝牙名称> \$Radio/Mode=BT \*注:<>为注解,命令本身不含<>,其中<>内容为注释

例子:

\$Bluetooth/Name=btgrblesp \$Radio/Mode=BT

#### 逐行发送命令,然后按动硬件复位按钮进行复位

#### **2**) **ESP3D** 的**[ESP]**系列命令

[ESP140]<本机蓝牙名称> [ESP110]BT

\*注:<>为注解,命令本身不含<>,其中<>内容为注释

例子:

ESP140]btgrblesp [ESP110]BT

逐行发送命令,然后按动硬件复位按钮进行复位

#### <span id="page-26-0"></span>**6.2** 选择主轴类型(抬笔装置类型)

#### <span id="page-26-1"></span>**6.2.1** 舵机

通过 Web 端命令终端/Telnet/蓝牙串口/串口进行设置

\$Spindle/Type=SERVO

#### <span id="page-26-2"></span>**6.2.2** 电磁铁

通过 Web 端命令终端/Telnet/蓝牙串口/串口进行设置

\$Spindle/Type=EM

#### <span id="page-26-3"></span>**6.2.3** 激光

通过 Web 端命令终端/Telnet/蓝牙串口/串口进行设置

\$Spindle/Type=LASER

#### <span id="page-26-4"></span>**6.2.4 PWM**

通过 Web 端命令终端/Telnet/蓝牙串口/串口进行设置

\$Spindle/Type=PWM

#### <span id="page-26-5"></span>**6.2.5** 继电器

通过 Web 端命令终端/Telnet/蓝牙串口/串口进行设置

\$Spindle/Type=RELAY

# <span id="page-27-0"></span>**6.3 Web** 控制下的脚本(宏)设置

#### <span id="page-27-1"></span>**6.3.1** 制作脚本文件

新建.txt 文件, 在其中输入脚本内容, 注意, 最后一行应为空行, 保存并关 闭,将后缀修改为.gcode。

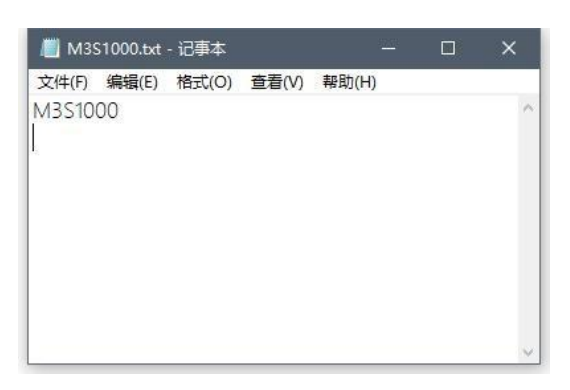

图 30 脚本文件内容

# <span id="page-27-2"></span>**6.3.2** 上传脚本文件

首先打开Web 页面并切换至 ESP3D 选项卡,点击"文件夹"图标打开 ESP32 的 SPIFFS 文件系统。

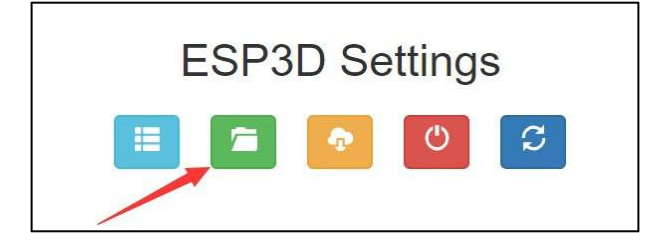

图 31 ESP3D 文件管理

然后选择刚才生成的文件并上传文件。

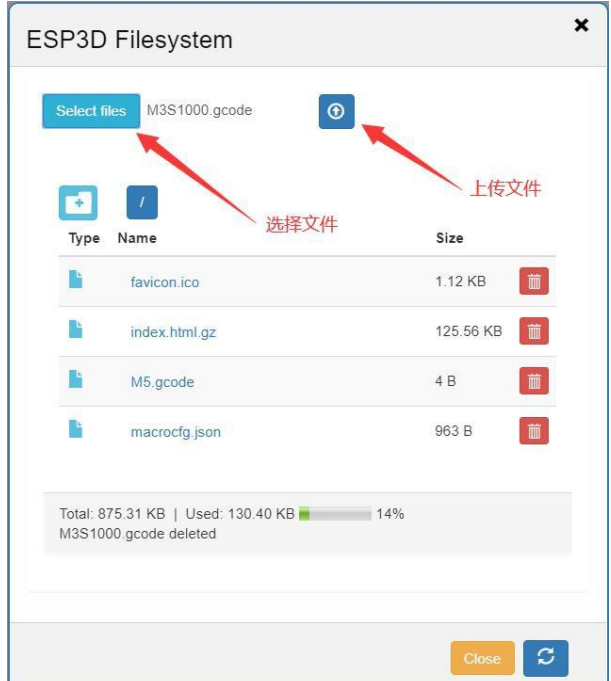

图 32 选择并上传文件

# <span id="page-28-0"></span>**6.3.3** 绑定脚本和按钮

将选项卡切换到"Dashboard", 电机下图中的图标进入脚本编辑器。

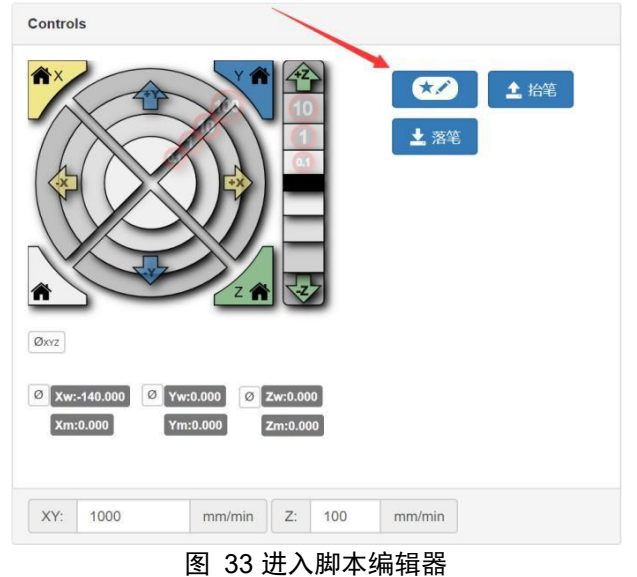

脚本编辑器中可以新建或删除按钮,可以使用中文名为宏命名,可以选择按 钮上的图标,可以选择图表的颜色,脚本文件的来源可以是 SPIFFS、SD 卡或者 URL, 建议使用 ESP 代表的 SPIFFS, 之后填入脚本文件的路径, 点击"Save"按 钮即可。

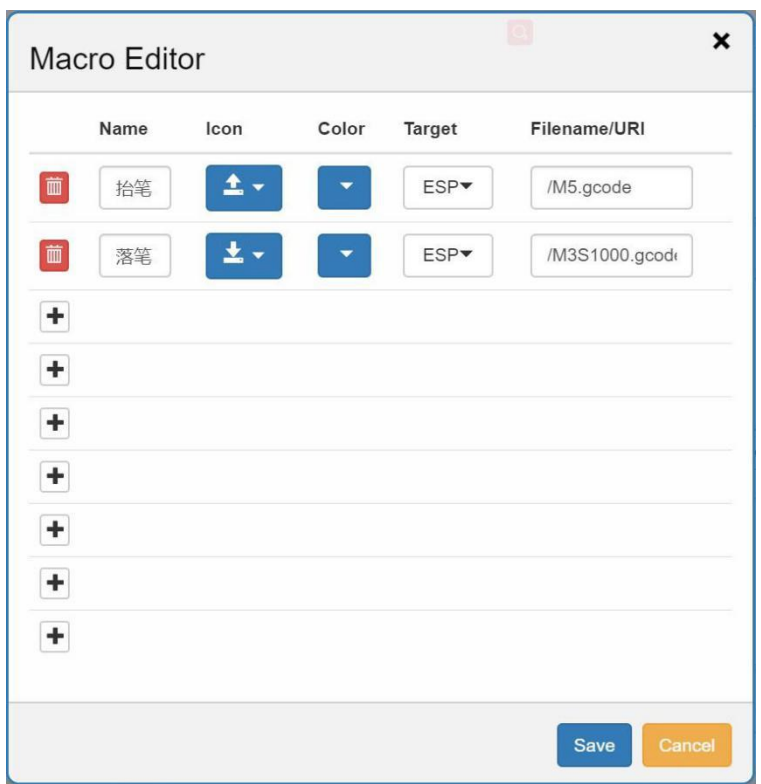

图 34 脚本编辑器

## <span id="page-29-0"></span>**6.4** 电磁铁电流策略

不同型号的电磁铁,参数\$Spindle/EM/Hold 也不相同,需要自行实验,不断 修改此值,直到手能轻轻推动但又有足够的吸合力为止。

\$Spindle/EM/Hold=<电磁铁保持参数>[300] \*注:<>[]为注解,命令本身不含<>[],其中<>内容为注释,[]内容为典型值

例子:

\$Spindle/EM/Hold=300

发送命令,然后按动硬件复位按钮进行复位

#### <span id="page-29-1"></span>**6.5** 电磁铁有效电平

参数\$Spindle/EM/Invert 为针对不同的电磁铁驱动电路而设计,如果电磁铁信 号为高电平时电磁铁吸合, 则此值为 off, 否则为 on。

\$Spindle/EM/Invert=<电磁铁有效电平反转>[off/on]

\*注:<>[]为注解,命令本身不含<>[],其中<>内容为注释,[]内容为典型值

#### 第 28 页 共 34 页

例子:

\$Spindle/EM/Invert=off

发送命令后复位生效

#### <span id="page-30-0"></span>**6.6** 舵机最大角度设置

目前支持 180°的 SG90, 在角度范围内角度可调, 超过最大角度, 以最大角 度计算。

\$Spindle/Servo/MaxAngle=<舵机最大角度>[180] \*注:<>[]为注解,命令本身不含<>[],其中<>内容为注释,[]内容为典型值

例子:

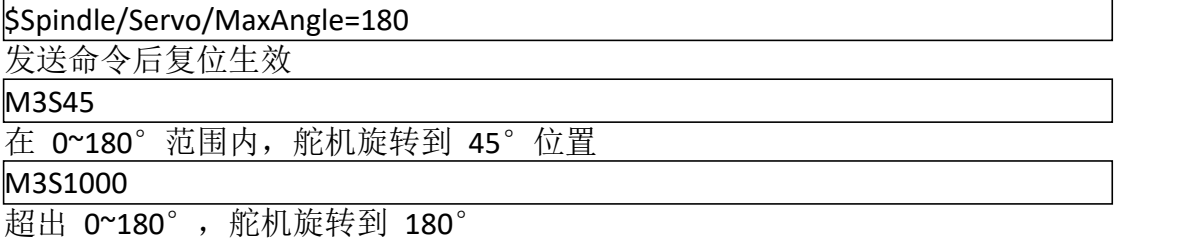

#### <span id="page-30-1"></span>**6.7** 舵机方向反转

反转舵机旋转方向,反转后实际角度为最大角度减去目标角度。

\$Spindle/Servo/Invert=<舵机方向反转状态>[off/on] \*注:<>[]为注解,命令本身不含<>[],其中<>内容为注释,[]内容为典型值

例子:

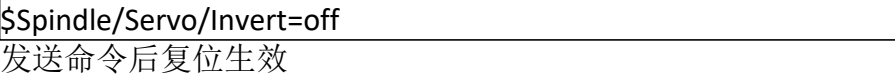

#### <span id="page-30-2"></span>**6.8** 固件更新

<span id="page-30-3"></span>(1) 获取控制板串口号

使用 USB 线将控制板连接至电脑,右键"我的电脑"图标, 选择"属性", 选择"设备管理器",展开"端口(COM 和 LPT)", USB-SERIAL CH340 (COMx) 中的 COMx 即为端口号。

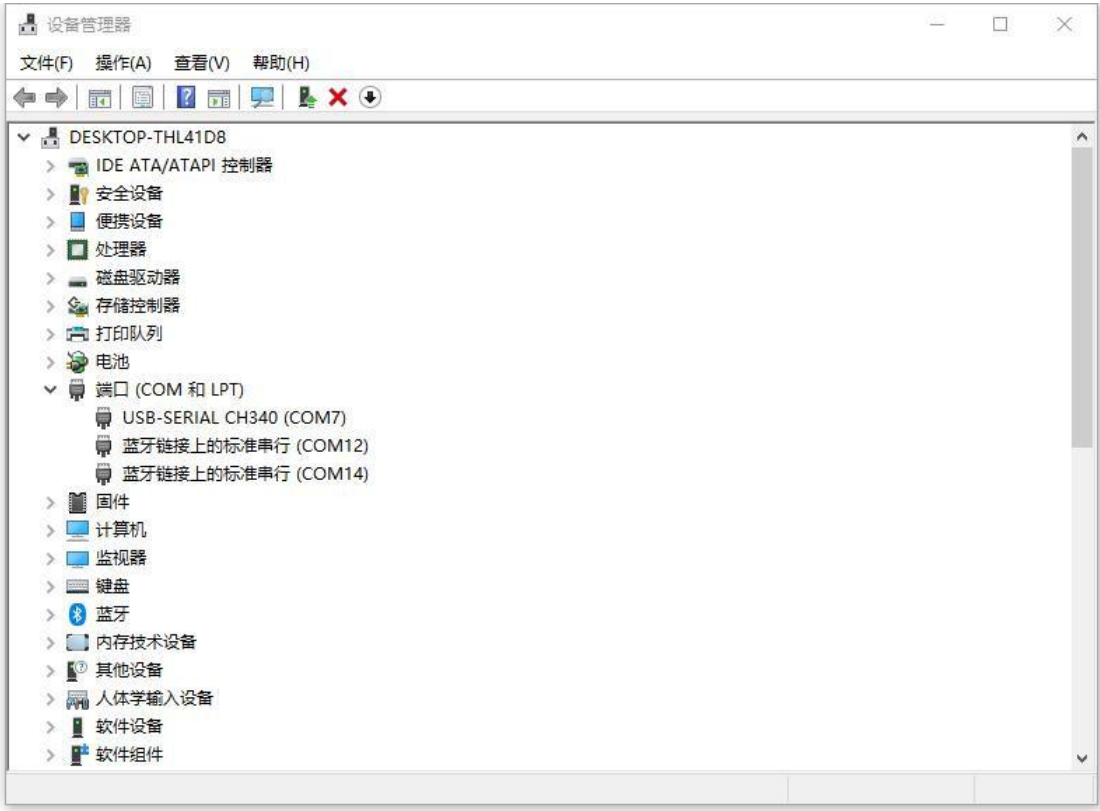

#### 图 35 获取端口号

#### <span id="page-31-0"></span>(2) 下载并解固件包 下载合适版本固件"固件 Ver Exxx.rar",解压到合适目录。

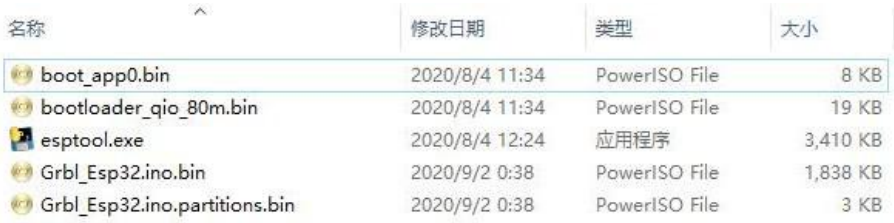

#### 图 36 下载并解压固件包

<span id="page-31-1"></span>(3) 打开命令窗口 在固件目录中,长按 Shift 键,右键鼠标,选择"在此打开 PowerShell 窗口"。

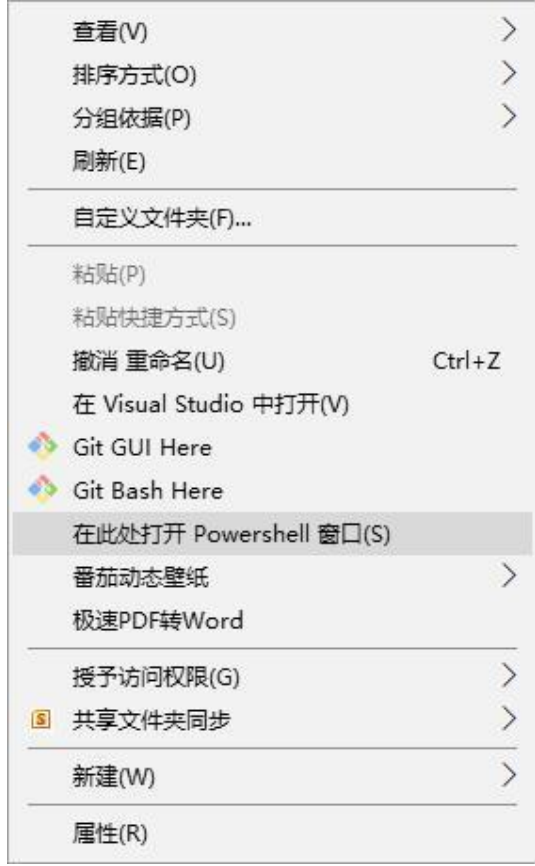

图 37 打开 PowerShell 窗口

<span id="page-32-0"></span>(4) 重刷固件

将如下命令中的端口号替换成控制器的端口号,然后粘贴到 PowerShell 窗口 中,回车运行。

esptool.exe --chip esp32 --port < 端 口 号 >[COM7] --baud 921600 --before default reset --after hard reset write flash -z --flash mode dio --flash freq 80m --flash\_size detect 0xe000 boot\_app0.bin 0x1000 bootloader\_qio\_80m.bin 0x10000 Grbl\_Esp32.ino.bin 0x8000 Grbl\_Esp32.ino.partitions.bin

\*注:<>[]为注解,命令本身不含<>[],其中<>内容为注释,[]内容为典型值

2 Windows PowerShell 2 Windows PowerShell<br>
PS N:\githb\GCrb1\_Esp32\固件 Ver EO.3.1> esptool.exe --chip esp32 --port COM7 --baud 921600 --before default\_reset --aft<br>
er hard\_reset write\_flash\_-z --flash\_mode dio --flash\_freq 80m --flash\_size det MAC: Scialb5:99:28:<br>Diploading stub...<br>Stub runnings...<br>Changing stub ...<br>Changed...<br>Configuring flash size...<br>Configuring flash size...<br>Compressed 8192 bytes (47. ompressed) at 0x0000e000 in 0.0 seconds (effective 21902.6 ................<br>Uploading stub...<br>Running stub... Leaving...<br>Hard resetting via RTS pin...<br>PS N:\github\Grb1\_Bsp32\固件 Ver E0.3.1> \_

图 38 重刷固件